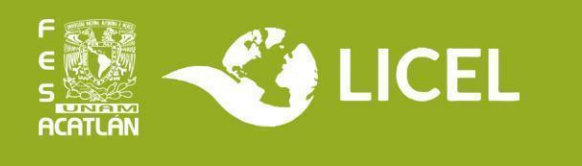

## **TITULACIÓN POR SEMINARIO CURRICULAR**

Esta modalidad consiste en la elaboración de una investigación individual con rigor metodológico, técnico o científico, para comprobar la capacidad analítica y crítica, así como las habilidades en la resolución de problemas relacionados con la licenciatura.

Para llevar a cabo la investigación, se tiene de plazo el tiempo que dure la asignatura de Seminario de Titulación II (octavo semestre).

Adicionalmente, se dan seis meses posteriores a la conclusión del trabajo para terminar el trámite de titulación (revisión por parte del jurado y realización del examen profesional).

Revisa la información institucional en <https://www.acatlan.unam.mx/index.php?id=68>

## **Requisitos:**

- Haber aprobado las asignaturas y tener cubierta la totalidad de los créditos precedentes hasta el semestre en el que se ubica el seminario.
- Aprobar en ese periodo el faltante de las asignaturas y obtener el 100% de créditos, así como los requisitos establecidos en el plan de estudios para titulación (Constancia de Comprensión de Lectura y Constancia de liberación del servicio social)

**Nota**: Las constancias deben entregarse a más tardar el último día del periodo lectivo.

## **Procedimiento para iniciar el trámite de titulación:**

- 1. Cuando inicie el semestre, avisa por correo a la Coordinación que seleccionarás la titulación por Seminario Curricular y adjunta:
- Historial completo
- Constancia de Comprensión de Lectura y Constancia de liberación de servicio social si ya cuentas con ellas.

2. Si se te da visto bueno, busca un asesor para tu trabajo y discute el proyecto con el docente encargado de la asignatura de Seminario de Titulación II, ya que necesitarás su aprobación.

3.Cuando tengas un asesor, así como un título y objetivos claros para tu trabajo, registra la opción de titulación en el sistema GRADUS: <https://sistemas.acatlan.unam.mx/titulos/AccesoLicenciatura.aspx>

Tienes **hasta el último día del periodo lectivo** para concluir el proyecto (revisa en el calendario de la UNAM la fecha en que concluye el periodo intersemestral).

4. Cuando la Coordinación autorice tu solicitud, descarga en GRADUS el **Formato de Registro** a la opción. Acude a la coordinación con:

- Formato firmado por ti y por el docente encargado de la asignatura
- Historial completo
- Constancia de comprensión de lectura y Constancia de liberación de servicio social si cuentas con ellas (si no las tienes en este momento, tienes hasta el último día del periodo lectivo para obtenerlas)

**Atención:** Martes a viernes de 11:00 a 15:00; 17:00 a 19:00 hrs.

- 5. Paga \$25 en la caja de la Facultad por concepto de revisión de estudios. Se encuentra en el edificio A-4 planta baja. **Atención:** Lunes a viernes de 9:00 a 13:00; 15:00 a 19:00 hrs.
- 6. Entrega el ticket de pago y los documentos del punto 4 en el Departamento de Títulos, en el edificio A-5 planta baja. **Atención:** Lunes a viernes de 9:00 a 12:30; 15:00 a 18:30 hrs.

## **Procedimiento para concluir el trámite de titulación:**

1. Antes de que termine el periodo lectivo, notifica en el sistema GRADUS la conclusión del trabajo. Avisa por correo a la Coordinación que lo has realizado. Cuando la Coordinación lo autorice, descarga el formato y solicita al asesor que lo firme. Entrega el formato en la Coordinación.

2. Ingresa a https://ingreso.dgae.unam.mx:8020/consulta\_avance\_sl y revisa la sección de **Fecha de Autorización de Revisión de Estudios Documental**.

Cuando aparezca la fecha, entrega en el Departamento de Títulos la documentación indicada en el "Instructivo de llenado" que puedes consultar en el Escritorio Virtual, sección **Título Profesional**, además del formato de notificación de trabajo concluido firmado y sellado.

**Atención:** Lunes a viernes de 9:00 a 12:30; 15:00 a 18:30 hrs. Edificio A-5 planta baja

3. Revisa en GRADUS la notificación de asignación de sinodales. Acude al Departamento de Títulos por las circulares para los sinodales. Puedes solicitar que se te envíen por correo para que se las entregues por ese medio.

4. Durante el periodo de revisión de los sinodales, realiza las correcciones que te soliciten para que te otorguen el voto aprobatorio.

5. Cuando se haya entregado los 5 votos aprobatorios, acude al Departamento de Títulos a solicitar fecha de Examen Profesional.

**Atención a dudas:**

- **Coordinación LICEL:** Martes a viernes de 10:00 a 15:00 hrs y de 17:00 a 19:00 hrs.
- **Correo:** [licelsua@acatlan.unam.mx](mailto:licelsua@acatlan.unam.mx)
- **Teléfono SUAyED:** (55) 5623 1617

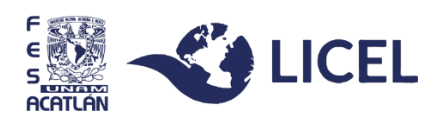